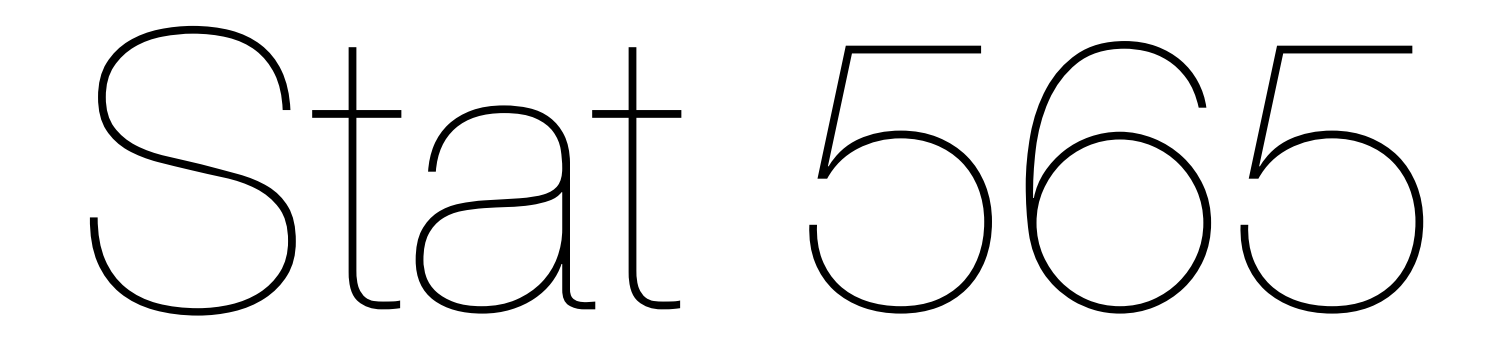

### GRAPHICS AND EDA

Jan 7 2016

Charlotte Wickham

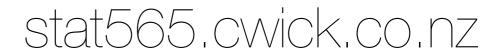

- 1. Get your R/RStudio up and running.
- 2. Grab today's code from the class webpage.
- 3. Run up to: === HERE! ===

OR make a friend and sit next to someone with a laptop

### Daily average temperature in Corvallis

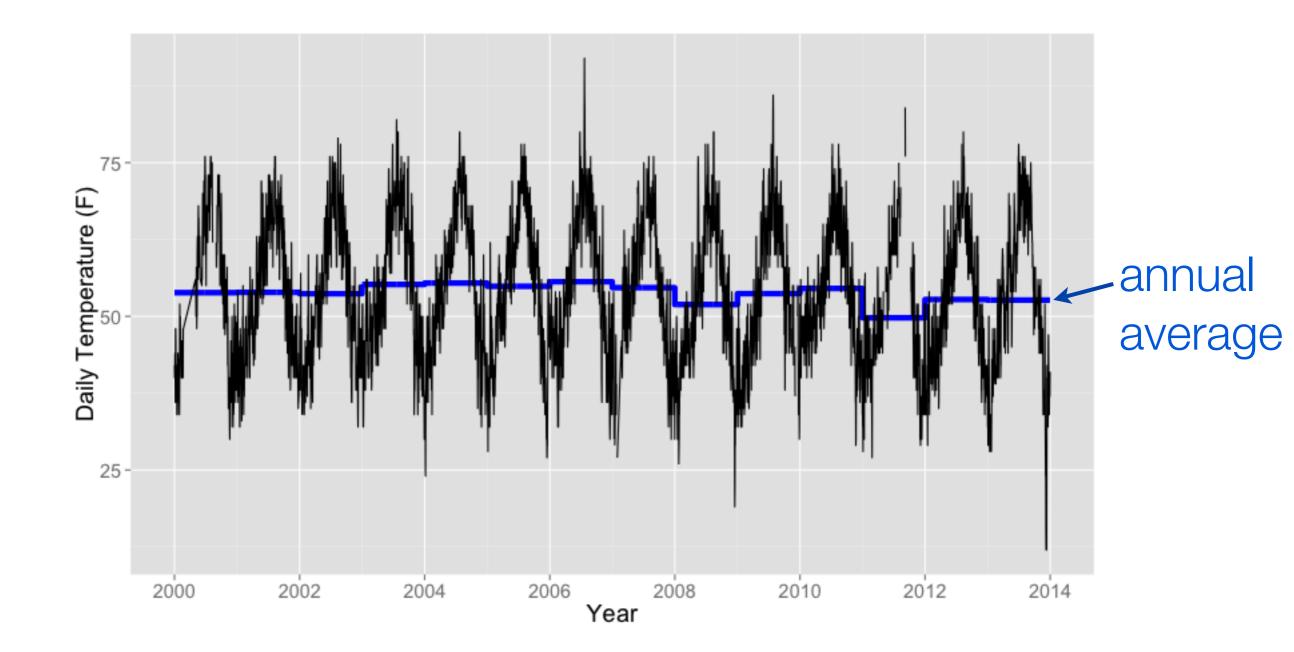

Our goal today is to go from the raw data, to this plot

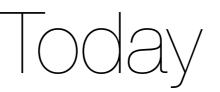

Getting on the same page with R

Data structure and dealing with dates in R

Graphical exploration of time series using ggplot2

Aggregation and averaging using dplyr

There is no requirement you use the packages I use I'm just showing you the way I do things

This also won't be very thorough introduction to any of these packages. My goal is to give you some examples of how useful they are, some experience using them, and pointers on where to learn more.

You can always ask me for more info!

### Data goes in data.frames

|   | Original data |      | We'll make these |      |       |      |
|---|---------------|------|------------------|------|-------|------|
|   | PST           | temp | date             | year | month | yday |
| 1 | 2000-1-1      | 42   | 2000-01-01       | 2000 | 1     | 1    |
| 2 | 2000-1-2      | 40   | 2000-01-02       | 2000 | 1     | 2    |
| 3 | 2000-1-3      | 42   | 2000-01-03       | 2000 | 1     | 3    |
| 4 | 2000-1-4      | 44   | 2000-01-04       | 2000 | 1     | 4    |
| 5 | 2000-1-5      | 42   | 2000-01-05       | 2000 | 1     | 5    |
| 6 | 2000-1-6      | 36   | 2000-01-06       | 2000 | 1     | 6    |
|   |               |      |                  |      |       |      |

### Times & Dates in R

R won't know something is a date unless you tell it:

01/02/2014 - 01/01/2014

"01/02/2014" - "01/01/2014"

as.Date("01/02/2014") - as.Date("01/01/2014")

Same with times

See ?DateTimeClasses

(and all the suggestions in the See Also section)

### lubridate

An R package that makes converting and working with dates and times a little easier. library(lubridate)

```
# ymd, dmy, mdy,...for converting strings that contain dates
ymd("2010-12-01")
mdy("1/01/10")
# More generally use parse_date_time
parse_date_time("1/01/10", "mdy")
# year, month, day, yday, wday for pulling out parts of a date
today()
class(today())
month(today())
year(today())
yday(today())
wday(today())
```

### ?lubridate

### Convert PST to date

corv\$date <- ymd(corv\$PST)</pre>

corv\$year <- year(corv\$date)
corv\$month <- month(corv\$date)
corv\$yday <- yday(corv\$date)</pre>

Scan the Details section in the help for parse\_date\_time to find out how formats are specified.

Then try to convert these strings to dates and times.

A <- "1-7-14"
B <- "Jan 7 14"
C <- "1:15 AM 2014-01-07"
D <- "3:25 PM"
E <- "Tues Jan 7 2014"</pre>

### A "time series" plot in ggplot2

qplot(date, temp, data = corv, geom = "line")

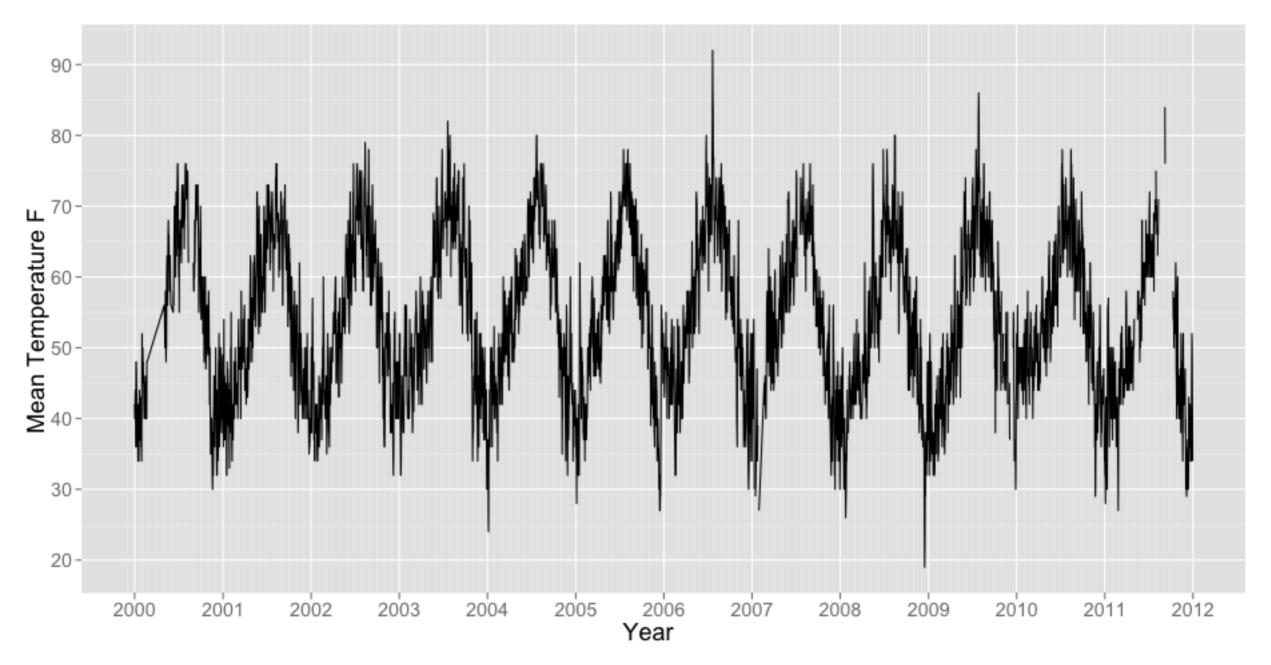

qplot(x = date, y = temp, data = corv, geom = "line") variable on variable on the data frame the x-axis the y-axis the variables are in the geometric object used to represent the data: point boxplot histogram tile docs.ggplot2.org

qplot(date, temp, data = corv, geom = "line")

1. Plot precipitation against temperature using points.

2. Plot precipitation against month using points.

3. Try the previous plot with geom = "jitter", what does it do?

### Map other aesthetics to other variables

depends on the geom: look at the help to find out what is available, or at docs.ggplot2.org for examples

depends on the variable: some aesthetics only work with discrete variables, some have different behaviour for discrete variables

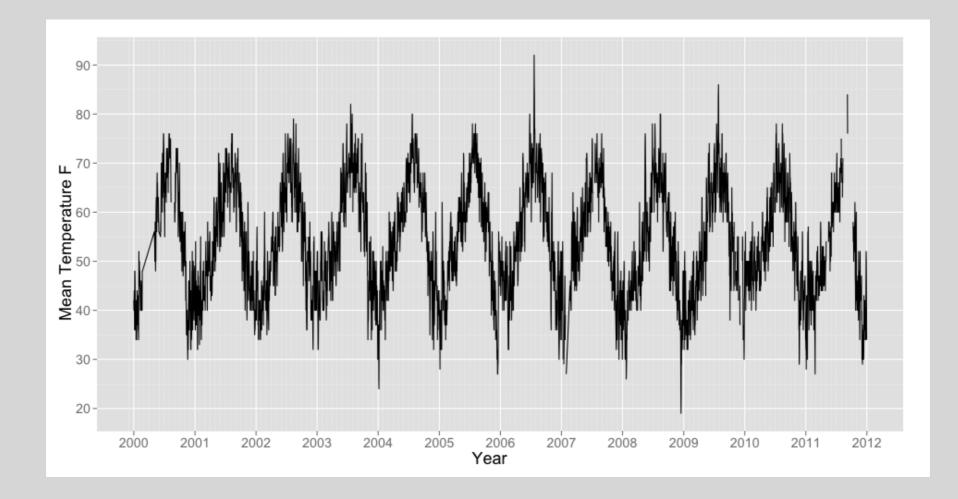

How could I display the data to examine the average annual seasonal pattern? Sketch your ideas, or try to make them in R

### Looking for a trend

A simple exploratory approach might be to aggregate our daily data to annual data.

For example, let's just find the average temperature for each year and plot it against years.

There are lots of ways to do this, but it's an ideal task to introduce dplyr

"dplyr provides a flexible grammar of data manipulation. It's the next iteration of plyr, focused on tools for working with data frames (hence the *d* in the name)."

A set of data (frame) manipulation verbs: filter return certain rows select return certain columns arrange arrange rows (i.e. sorted) summarize collapse to a single row mutate add new columns

+ grouped operations with group\_by

### mutate and summarise

```
last_year <- filter(corv, year == 2013)</pre>
```

```
mutate(last_year,
    avg_temp = mean(temp, na.rm = TRUE),
    n_temp = sum(!is.na(temp))
)
```

```
summarise(last_year,
    avg_temp = mean(temp, na.rm = TRUE),
    n_temp = sum(!is.na(temp))
)
```

What's happening? What is being returned?

# Chaining operations %>% x %>% f(y) is equivalent to f(x, y)

read %>% as "then"

```
last_year %>%
mutate(
    avg_temp = mean(temp, na.rm = TRUE),
    n_temp = sum(!is.na(temp))
)
last_year %>%
summarize(
    avg_temp = mean(temp, na.rm = TRUE),
    n_temp = sum(!is.na(temp))
)
```

### mutate and summarize

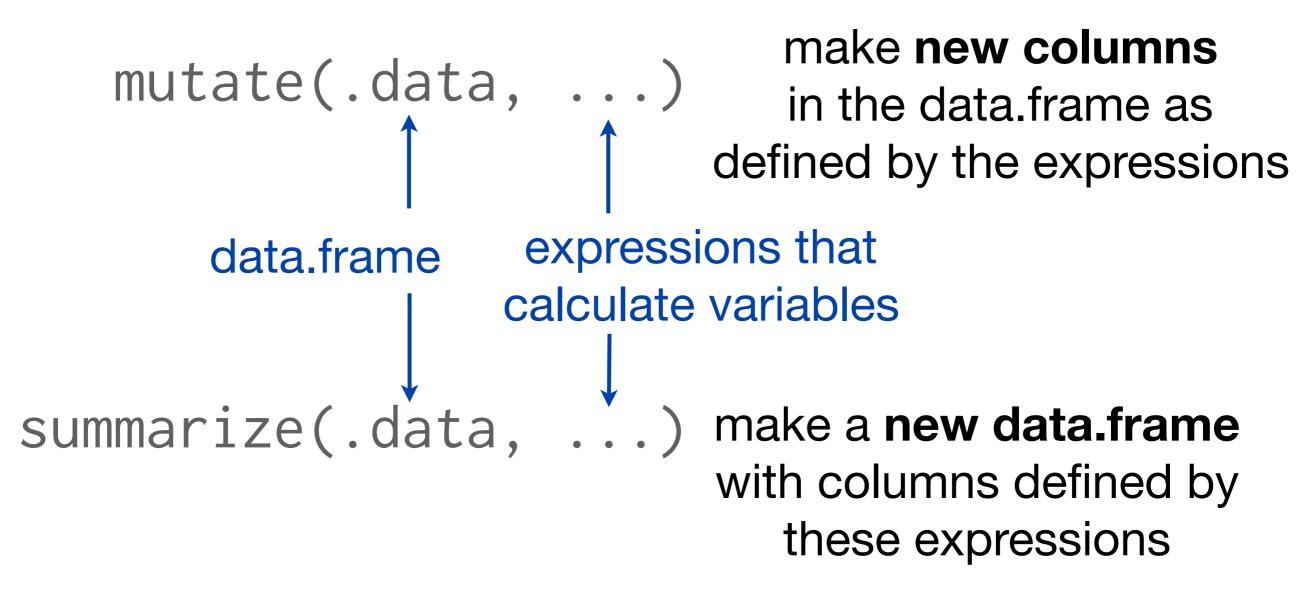

group\_by

Two very common use cases: corv %>% group\_by(year) %>% summarise(avg\_temp = mean(temp, na.rm = TRUE))

corv %>% group\_by(year) %>%
mutate(avg\_temp = mean(temp, na.rm = TRUE))

Can you figure out what is being returned?

Take the corv data.frame and group it by year. For each year (i.e. group) use the summarise function to create a new column called avg\_temp, that contains the value mean(temp,...)

```
# summarise to annual level data
ann_temp <- corv %>% group_by(year) %>%
  summarise(
    avg_temp = mean(temp, na.rm = TRUE),
    n = sum(!is.na(temp)))
qplot(year, avg_temp,
  data = ann_temp, geom = "line")
# but we lose all sense of scale
# An alternative, rather than summarise, mutate
corv <- corv %>%
  group_by(year) %>%
  mutate(
    avg_temp = mean(temp, na.rm = TRUE),
    n = sum(!is.na(temp)))
qplot(date, avg_temp,
  data = corv, geom = "line",
  size = I(2), colour = I("blue")) +
  geom_line(aes(y = temp))
```

Think of another annual summary, calculate it and plot it over time.

Try doing a monthly summary, or a day of the year summary (i.e. find the average Jan 1 temperature).

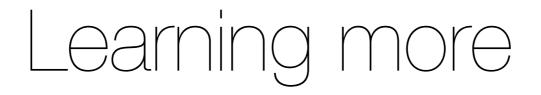

Google is your friend <u>http://stackoverflow.com/</u> <u>http://www.cookbook-r.com/Graphs/</u>

Work through a vignette:

dplyr: <a href="https://cran.rstudio.com/web/packages/dplyr/vignettes/introduction.html">https://cran.rstudio.com/web/packages/dplyr/vignettes/introduction.html</a> lubridate: <a href="https://cran.rstudio.com/web/packages/lubridate/vignettes/lubridate/vignettes/lubridate.html">https://cran.rstudio.com/web/packages/lubridate/vignettes/</a> lubridate.html

Read papers outlining the ideas behind the packages: ggplot2: <u>http://vita.had.co.nz/papers/layered-grammar.html</u> lubridate:<u>http://www.jstatsoft.org/v40/i03/paper</u>

### Ask me!